# E GYSZERŰ AUTOCAD DXF FÁJL **SZERKEZETE**

# FÁJL STRUKTÚRA

A DXF az AutoCAD egy sima ASCII szöveges állománya, meghatározott szerkezet szerint felépítve, ahol két egymást követő sor mindig összetartozik, az első sor egy típuskódot ad meg, a második az adott típushoz/elemhez tartozó értéket.

Alap felépítés:

A DXF fájl különböző szekciókból állhat, de ebből csak az ENTITIES kötelező, utána egy fájl vége jel van (EOF – end of file).

- 1. HEADER szekció Fejléc. Általános információk, változók opcionális
- 2. CLASSES szekció opcionális
- 3. TABLES szekció Különböző definíciók opcionális
	- a. Linetype table (LTYPE)
	- b. Layer table (LAYER) itt lehetne rétegeket definiálni, de új réteget az entitás szekción belül is létre lehet hozni, csak a réteg kóddal (8) és a réteg név megadásával, alap beállításokkal
	- c. Text Style table (STYLE)
	- d. View table (VIEW)
	- e. User Coordinate System table (UCS)
	- f. Viewport configuration table (VPORT)
	- g. Dimension Style table (DIMSTYLE)
	- h. Application Identification table (APPID)
- 4. BLOCKS szekció Blokk definíciók opcionális (ha nincs blokk a fájlban, akkor nem kell)
- 5. ENTITIES section Rajzi elemek (pontok, vonalak stb.) KÖTELEZŐ!
- 6. OBJECTS szekció opcionális

Szekciók előtt meg kell adni, hogy most egy új szekció jön (0 kód, SECTION), majd utána a szekció nevét (2-es kód, név). Majd a tartalom után jön a szekció vége (0 kód, ENDSEC), legvégül fájl vége jel (0 kód, EOF). Pl.

```
0
SECTION
2
ENTITIES
…
\OmegaENDSEC
…
\OmegaEOF
```
További kódokat lásd az 1. táblázatban a szöveg után, néhány gyakran használt kódot vastaggal kiemelve. Néhány rajzi elem leírását az ENTITIES szekción belül lásd a 2. táblázatban. Egyszerű példák DXF fájlra:

#### PONT MEGADÁSA DXF FÁJLBAN

A következő példa egy pont rajzol a 35.23, 12.89 koordinátákhoz.

Simple\_point.dxf:

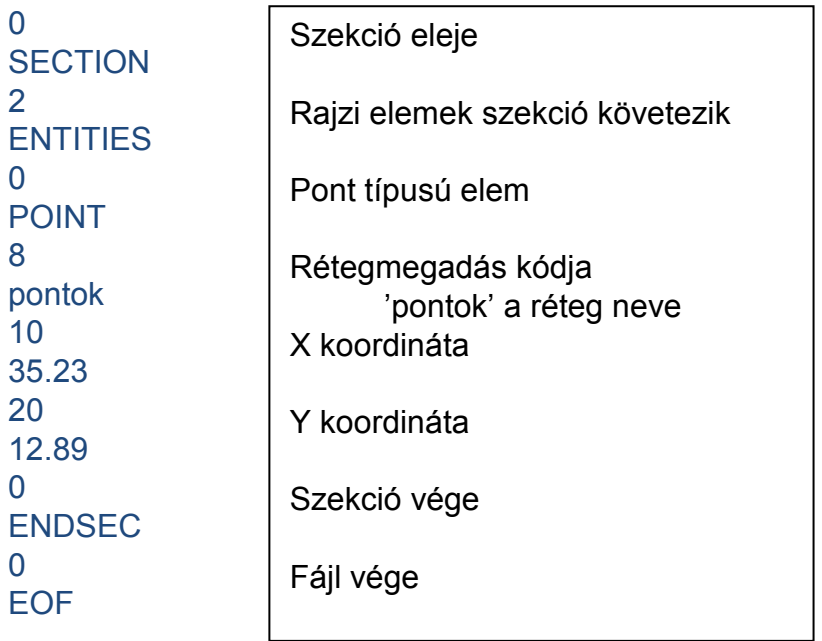

A fenti fájl egy pontot tesz le, de a pont stílusa az alap beállításként használt pici pötty, ha ezt meg akarjuk változtatni, akkor kell a HEADER szekció is, és be kell állítani a pont stílusát a PDMODE változóban. PDMODE értéke lehet pl. 2 (+), 3 (✕), 34 (⊕). Ehhez az előbbi előtt a HEADER szekciót is definiálni kell.

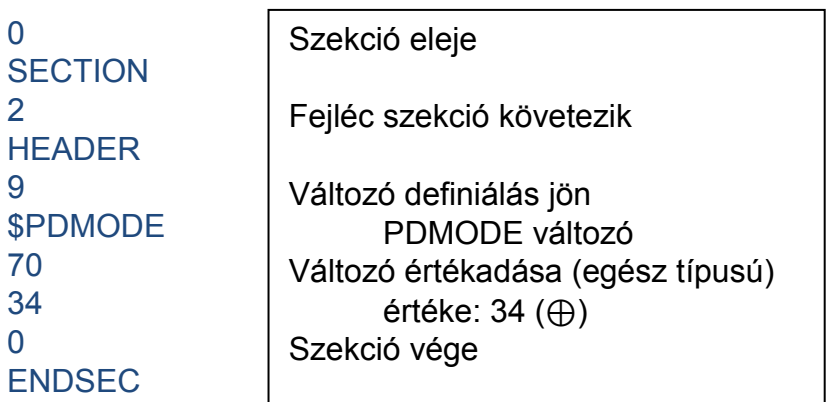

Ha különböző színekkel akarunk rajzolni, akkor a POINT, LINE vagy POLYLINE szekcióban is adhatunk meg színeket. A 62-es kód jelenti a színt, utána pedig az adott szín kódja pl az AutoCAD-ben: 1-piros, 2-sárga, 3-zöld, 4-világoskék, 5-sötétkék, 6-lila, 7 fekete/fehér, 8-szürke.

#### VONAL RAJZOLÁSA

A következő dxf fájl egy vonal a (0.0,0.0) kezdőpontból a (100,200) pontba.

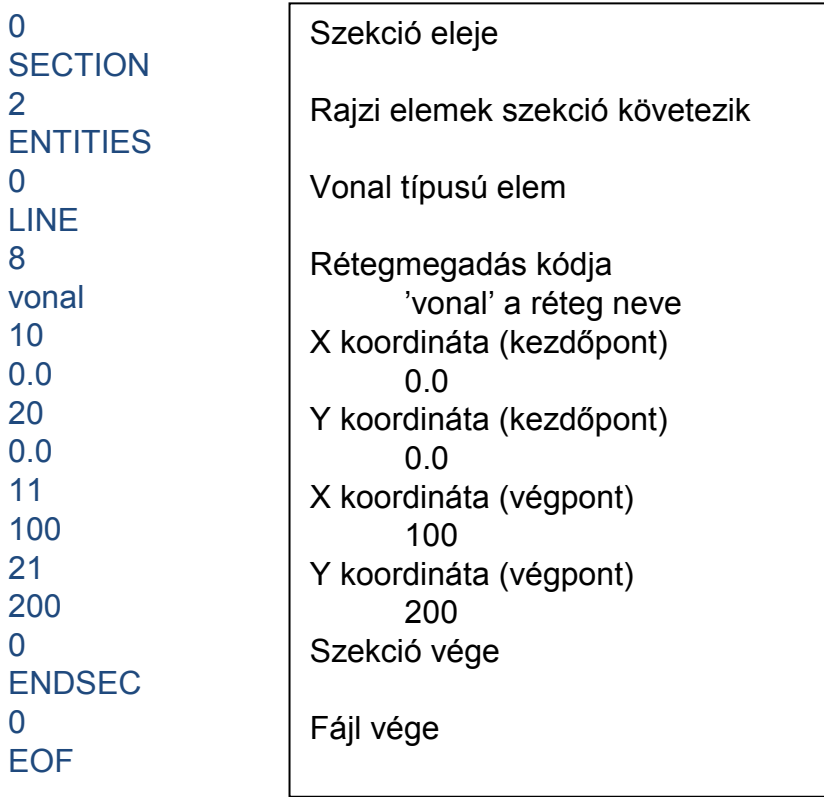

### EGYSZERŰ SZÖVEG ÍRÁSA

írjuk ki a 'Haliho' szöveget a (3,8) pontba, szöveg rétegbe, 1 egység magassággal.

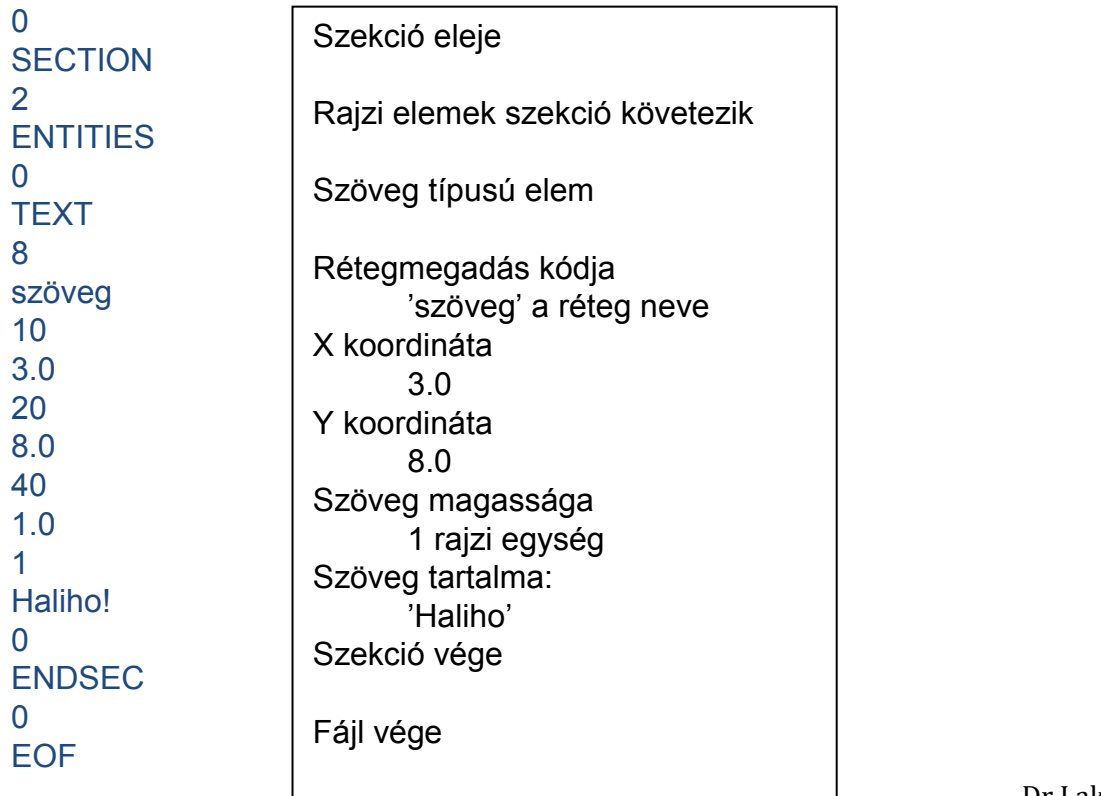

#### VONALLÁNC RAJZOLÁSA

Vonallánc a (0.0,0.0) kezdőpontból a (34.5,23.2) ponton át a (56.0,16.2) pontba.

| 0<br><b>SECTION</b>               | Szekció eleje                                    |
|-----------------------------------|--------------------------------------------------|
| $\overline{2}$<br><b>ENTITIES</b> | Rajzi elemek szekció követezik                   |
| 0<br><b>POLYLINE</b>              | Vonallánc típusú elem                            |
| 8                                 | Rétegmegadás kódja                               |
| vonal<br>$66^1$                   | 'vonal' a réteg neve<br>Csomópontok következnek  |
| 1<br>0                            | értéke mindig 1<br>Csomópont következik          |
| <b>VERTEX</b><br>8 <sup>2</sup>   | Rétegmegadás kódja                               |
| vonal<br>10                       | 'vonal' a réteg neve<br>X koordináta (kezdőpont) |
| 0.0<br>20                         | 0.0<br>Y koordináta (kezdőpont)                  |
| 0.0<br>0                          | 0.0<br>Csomópont következik                      |
| <b>VERTEX</b><br>8                | Rétegmegadás kódja                               |
| vonal<br>10                       | 'vonal' a réteg neve<br>X koordináta (kezdőpont) |
| 34.5<br>20                        | 34.5<br>Y koordináta (kezdőpont)                 |
| 23.2<br>0                         | 23.2<br>Csomópont következik                     |
| <b>VERTEX</b><br>8                | Rétegmegadás kódja                               |
| vonal<br>10                       | 'vonal' a réteg neve                             |
| 56.0                              | X koordináta (kezdőpont)<br>56.0                 |
| 20<br>16.2                        | Y koordináta (kezdőpont)<br>16.2                 |
| $\mathbf{0}$<br><b>SEQEND</b>     | Csomópontok vége                                 |
| 0<br><b>ENDSEC</b>                | Szekció vége                                     |
| 0<br><b>EOF</b>                   | Fájl vége                                        |

<sup>&</sup>lt;u>.</u> <sup>1</sup> A 66-os kód jelöli, hogy csomópontok következnek, ez nem minden CAD programnál kötelező elem, de a tanszéki AutoCAD MAP 2008 változatnál igen.

<sup>2</sup> Lásd mint előbb. Nem minden CAD programnál kötelező minden csomópontnál megadni a réteg nevét is, de az AutoCAD MAP 2008 esetében igen.

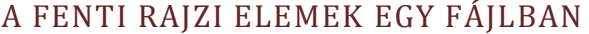

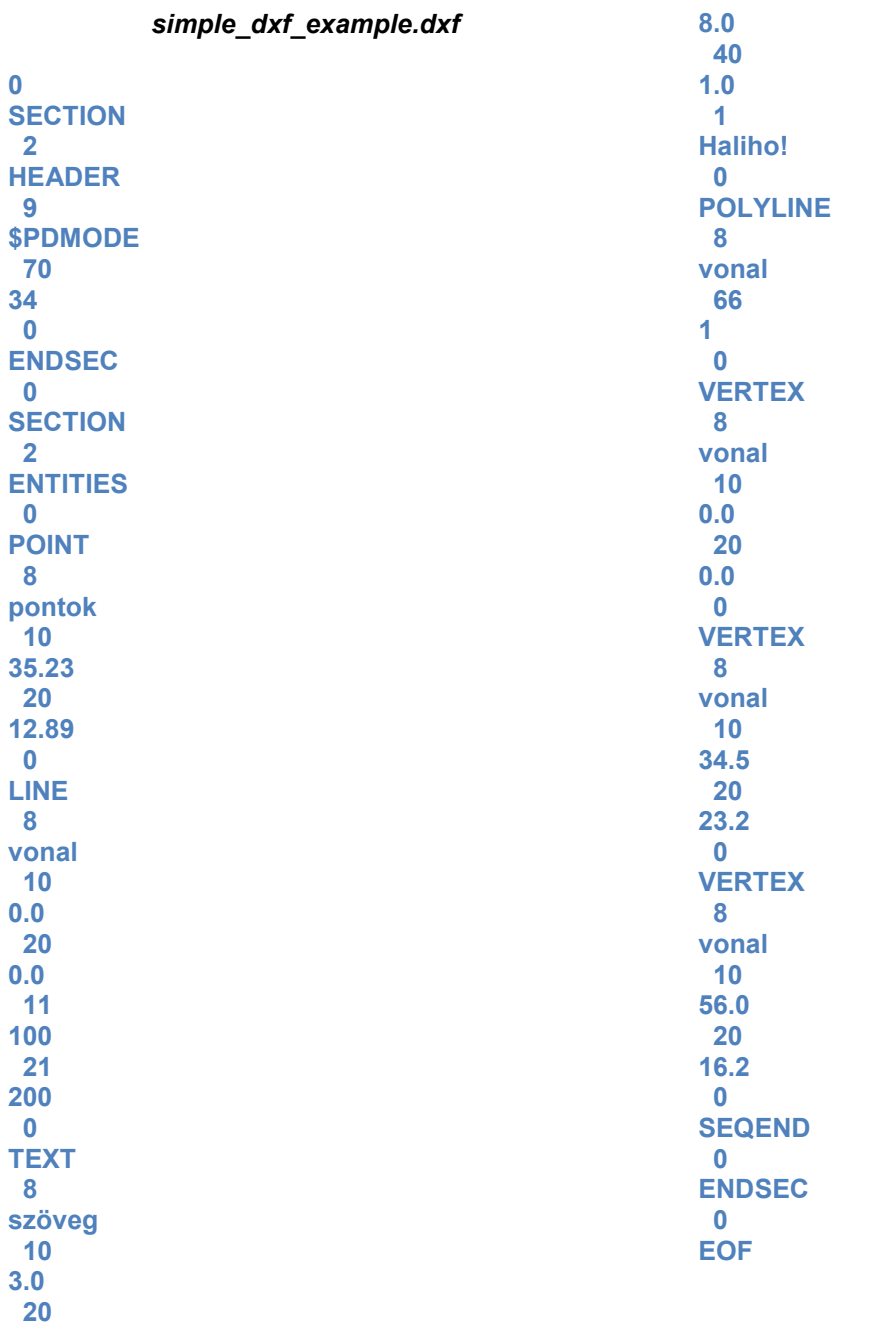

#### 1. TÁBLÁZAT ÁLTALÁNOS KÓDOK JELENTÉSE A DXF FÁJLBAN<sup>3</sup>

-

|         | Text string indicating the entity type (fixed)                    |
|---------|-------------------------------------------------------------------|
|         | The primary text value for an entity                              |
|         | Name (attribute tag, block name, and so on)                       |
| $3 - 4$ | Other textual or name values                                      |
| 5       | Entity handle. Text string of up to 16 hexadecimal digits (fixed) |
| 6       | Line type name (fixed)                                            |
|         | Text style name (fixed)                                           |

<sup>3</sup> lásd részletesebben: http://www.autodesk.com/techpubs/autocad/acadr14/dxf/index.htm

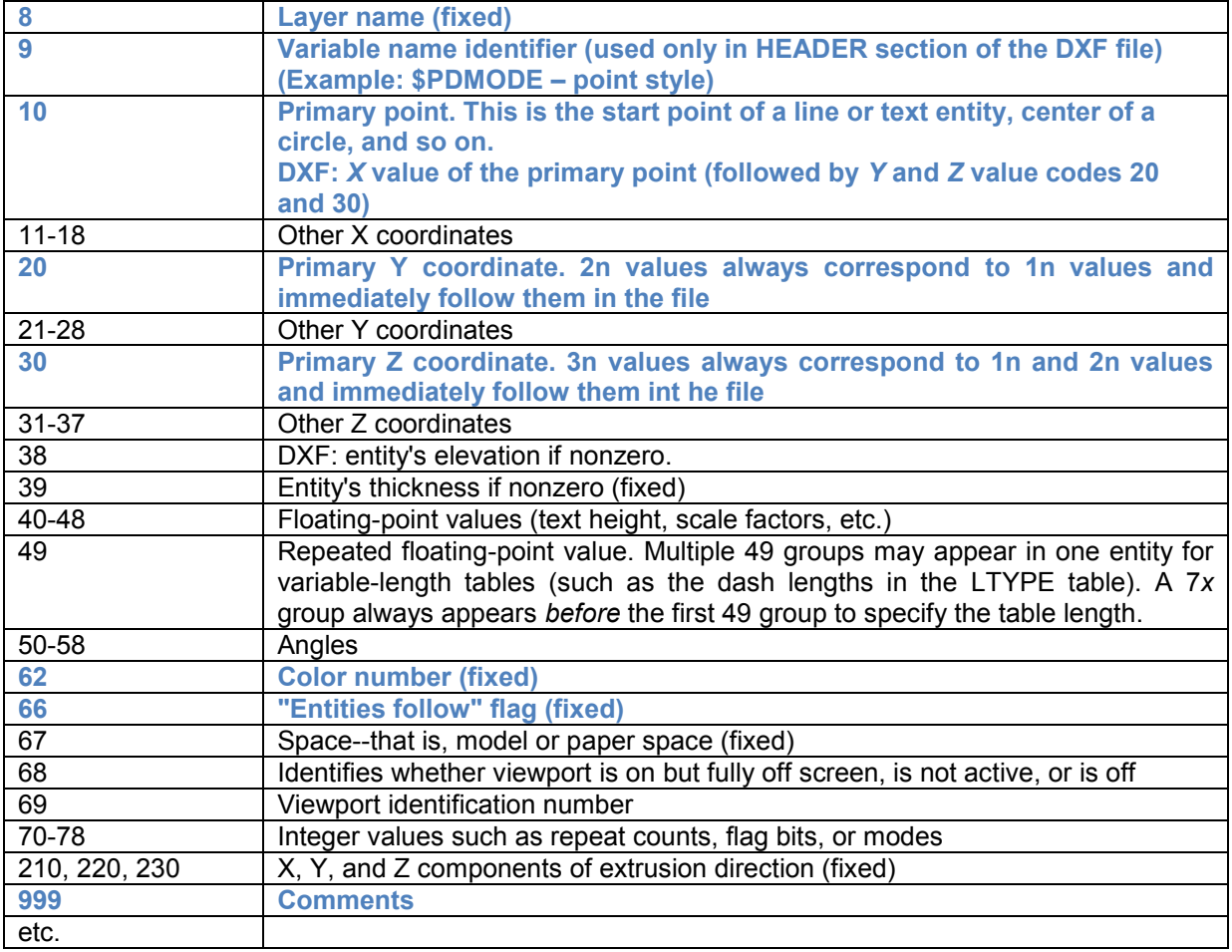

## 2. TÁBLÁZAT RAJZI ELEMEK (ENTITIES SECTION)<sup>4</sup>

| <b>LINE</b>     | 10, 20, 30 (start point), 11, 21, 31 (end point).                                                                                                    |
|-----------------|----------------------------------------------------------------------------------------------------|
| <b>POINT</b>    | 10, 20, 30 (point), 50 (angle of X axis for the UCS in effect when the Point was                                                                                                    |
|                 | drawn -optional 0, for use when PDMODE is nonzero).                                                                                                    |
|                 | PDMODE:34                                                                                                    |
| <b>CIRCLE</b>   | 10, 20, 30 (center), 40 (radius).                                                                                                    |
| <b>ARC</b>      | 10, 20, 30 (center), 40 (radius), 50 (start angle), 51 (end angle).                                                                                                    |
| <b>POLYLINE</b> | 66 ("vertices follow flag"), 70 (Polyline flags), 40 (default starting width), 41 (default<br>ending width), 71 and 72 (poly- gon mesh M and N vertex counts -optional 0), 73<br>and 74 (smooth surface M and N densities -optional 0), 75 (smooth surface type -<br>optional 0). The default widths apply to any vertex that doesn't supply widths (see<br>below). The "vertices follow" flag is always 1, indicating that a series of VERTEX<br>entities is expected to follow the POLYLINE, terminated by a sequence end<br>(SEQEND) entity. The "polyline flags" group is a bit-coded field with bits defined as<br>follows:<br>Flag bit value<br>Meaning<br>This is a closed Polyline (or a polygon<br>1<br>mesh closed in the M direction)<br>2<br>Curve-fit vertices have been added<br>4<br>Spline-fit vertices have been added<br>8<br>This is a 3D Polyline<br>16<br>This is a 3D polygon mesh. Group 75 indicates the<br>smooth surface type, as follows:<br>$0 = no$ smooth surface fitted<br>$5 =$ quadratic B-spline surface |
|                 |                                                                                                    |

<sup>4</sup> lásd részletesebben: http://www.autodesk.com/techpubs/autocad/acadr14/dxf/index.htm

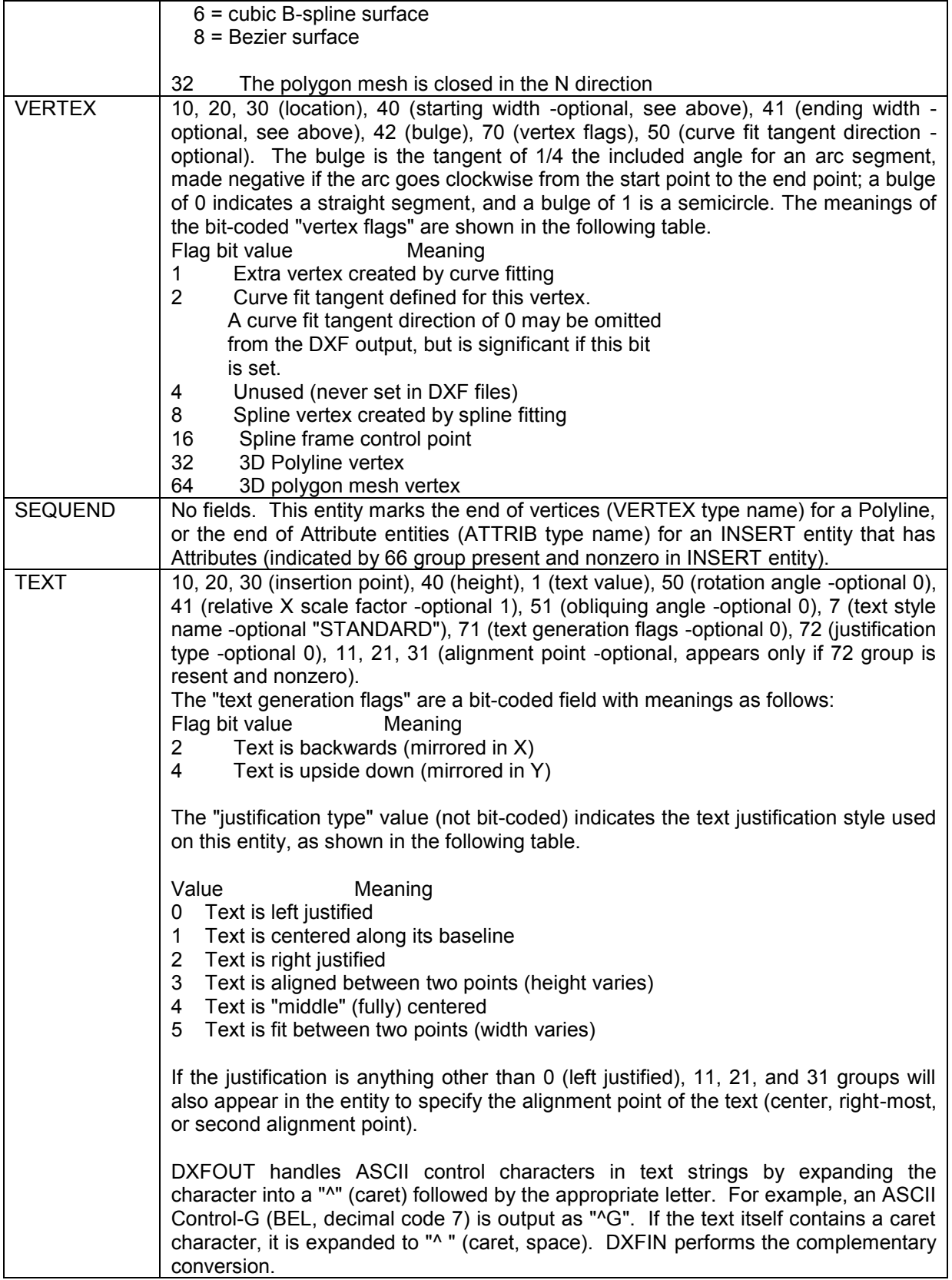